在数字货币市场中,莱特币(Litecoin)作为一种备受关注的加密货币,吸引了越 来越多的投资者。为了更好地理解如何购买和交易莱特币,我们将深入研究Bitget 平台,并提供最新的教程指南。

第一步:注册Bitget账户

 在开始购买和交易莱特币之前,您需要注册一个Bitget账户。访问Bitget官方网站 ,点击注册按钮,填写所需的信息,包括电子邮件地址和安全密码。确保您使用强 密码,并妥善保存您的登录凭据。

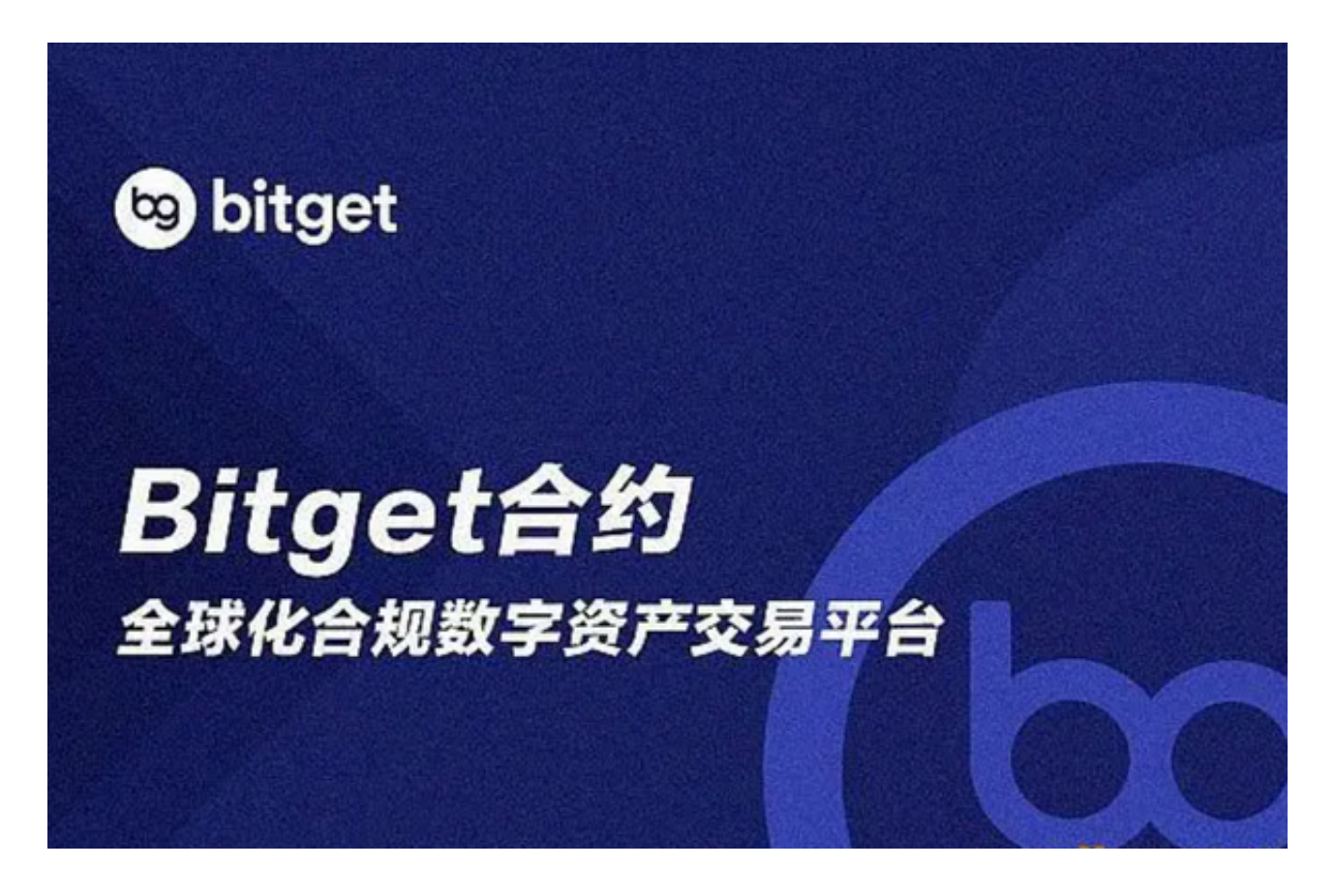

第二步:验证身份

 在注册后,Bitget通常要求用户进行身份验证。这是为了确保平台的安全性和合规 性。按照Bitget的指示,上传所需的身份证明文件,如身份证或护照,完成身份验 证流程。

第三步:存入资金

一旦您的账户得到验证,接下来的步骤是将资金存入Bitget账户。Bitget通常支持

多种存款方式,包括银行转账、信用卡和加密货币存款。选择适合您的方式,按照 平台提供的指南完成存款流程。

第四步:导航到交易页面

登录Bitget账户后,导航到交易页面。在页面上方的菜单中选择"交易对",找到 莱特币(Litecoin)相关的交易对。通常,您可以在搜索框中直接输入"LTC"来 快速找到莱特币。

第五步:选择交易类型

 Bitget提供了多种交易类型,包括现货交易和合约交易。根据您的交易偏好选择合 适的交易类型。现货交易涉及直接购买莱特币,而合约交易允许您通过差价合约获 利。

第六步:下单和执行交易

 在选择了交易类型后,您可以设置购买莱特币的数量和价格。确保您仔细阅读交 易页面上的信息,并确认订单细节。一旦您确认无误,点击"下单"按钮,并等待 交易执行。

第七步:安全存储您的莱特币

 完成交易后,为了增加资产安全性,建议将您的莱特币存储在安全的数字钱包中 ,而不是将其保留在交易平台。硬件钱包或冷钱包是较为安全的选项,有助于防范 潜在的网络攻击。

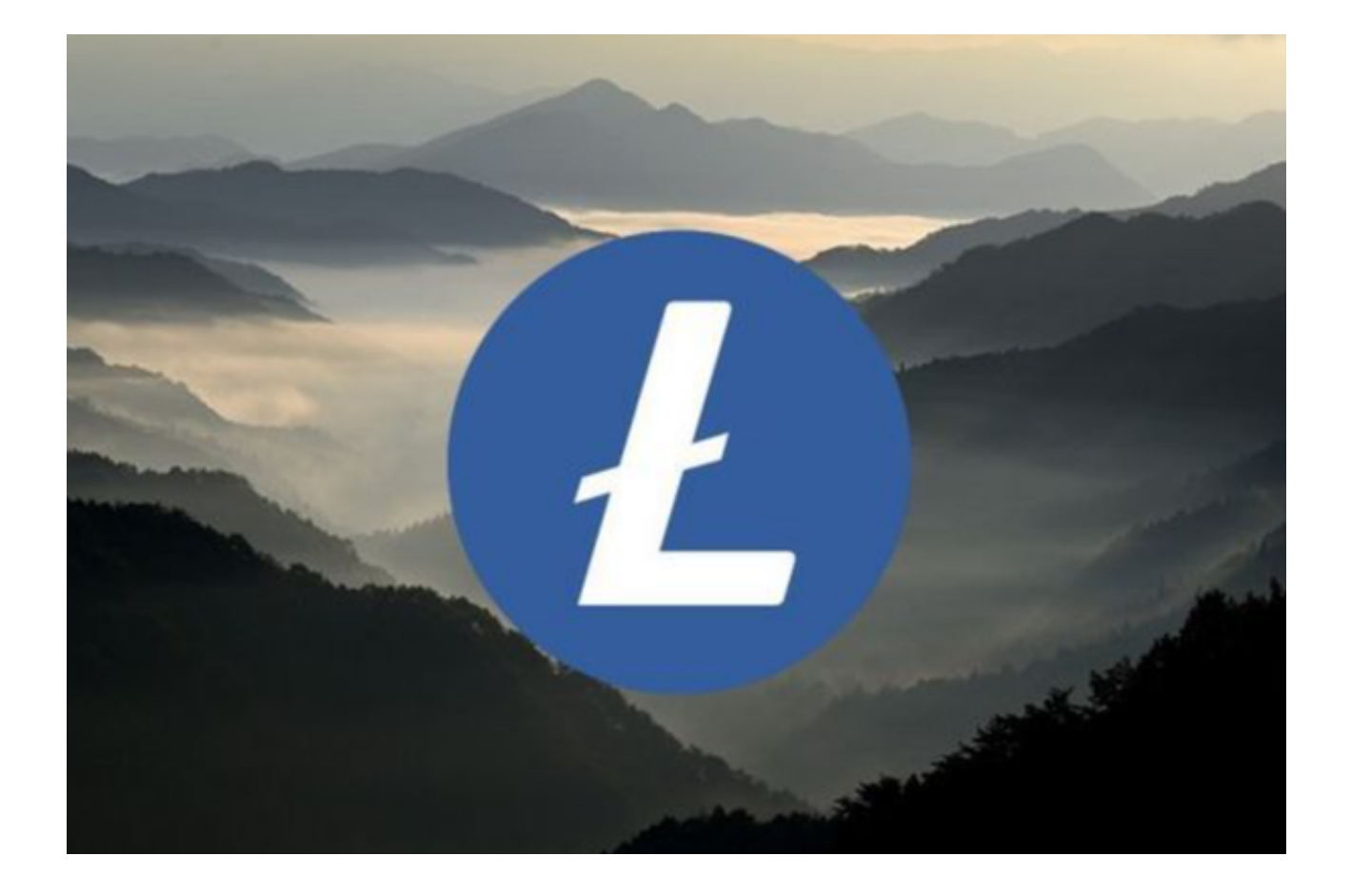

第八步:及时跟踪市场动态

 成功的数字货币投资需要密切关注市场动态。Bitget通常提供实时的莱特币价格图 表和相关市场数据。利用这些工具,定期检查市场变化,以做出明智的投资决策。

 总的来说,通过Bitget平台购买和交易莱特币可以相对简单地实现。然而,投资始 终伴随风险,因此在进行任何交易之前,请确保充分了解市场和数字货币的基本知 识,并谨慎行事。